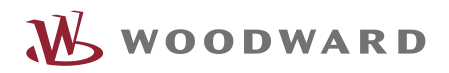

## APPLICATION NOTE **#37664, 10/2016**

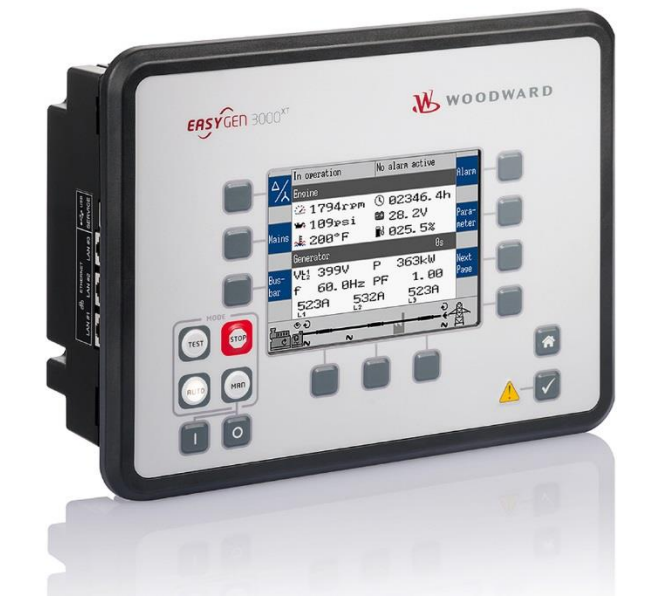

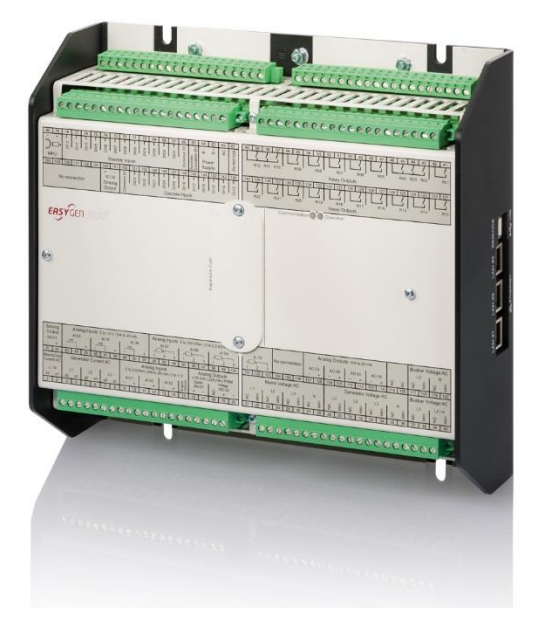

## **easYgen-XT Series**

## **Periodic ECU-Powerup**

Optional Supplementary Information

## <span id="page-1-0"></span>**General Information**

The following alert boxes can be used in this publication:

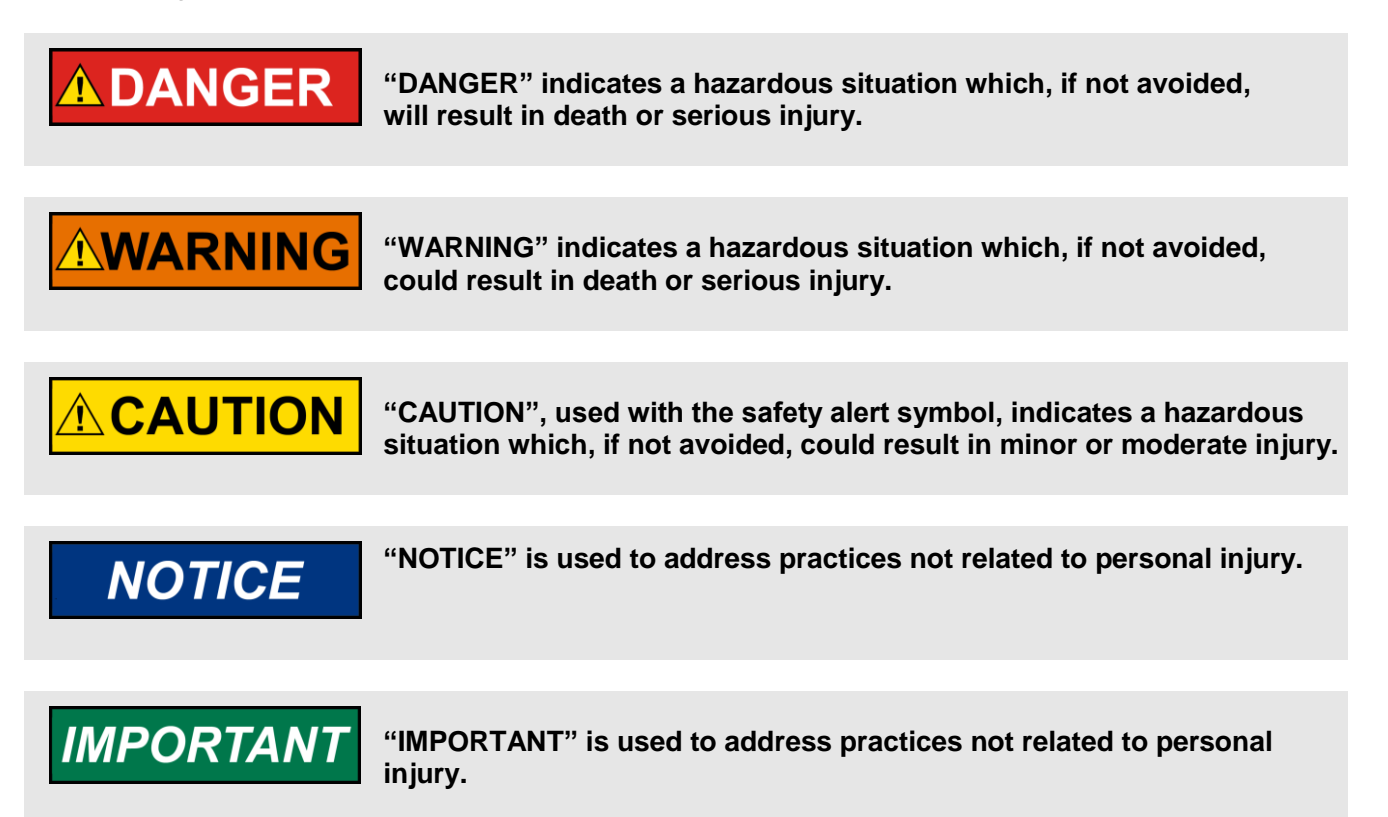

## <span id="page-1-1"></span>Personnel

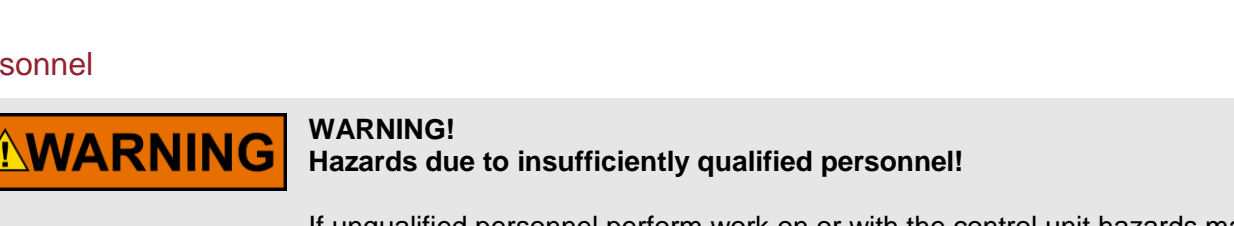

If unqualified personnel perform work on or with the control unit hazards may arise which can cause serious injury and substantial damage to property.

 **Therefore, all work must only be carried out by appropriately qualified personnel.**

For further Product Support Options, Product Service Options, Returning Equipment for Repair, and/or Engineering Services please [download application note #3](http://www.woodward.com/download/pub#37573)7573.

### <span id="page-2-0"></span>**Documentation itself**

# **AWARNING**

Read this entire application note and all other publications pertaining to the work to be performed before installing, operating, or servicing this equipment. Practice all plant and safety instructions and precautions.

**Failure to follow instructions can cause personal injury and/or property damage!**

**Any unauthorized modifications to or use of this equipment outside its specified mechanical, electrical, or other operating limits may cause personal injury and/or property damage, including damage to the equipment.** 

Any such unauthorized modifications: constitute "misuse" and/or "negligence" within the meaning of the product warranty thereby excluding warranty coverage for any resulting damage, and invalidate product certifications or listings.

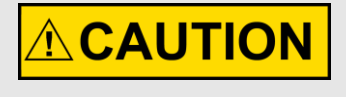

This publication may have been revised or updated since this copy was produced. If the cover of the publication states "Translation of the Original Instructions", the original source may have been updated since this translation was made.

Be sure to check manual *26311*, *Revision Status & Distribution Restrictions of Woodward Technical Publications*, to verify whether this translation is up to date. Always compare with the original for technical specifications and for proper and safe installation and operation procedures. To verify that you have the latest revision, check manual *26311*, *Revision Status & Distribution Restrictions of Woodward Technical Publications*, on the publications page of the Woodward website:

[www.woodward.com/publications](file://///Srvstgt11/data/Marketing/Doc@Work/Application%20Notes/__Application-Notes_go_public/_template/2013-STGT_template/www.woodward.com/publications)

The latest version of most publications is available on the publications page. If your publication is not there, please contact your customer service representative to get the latest copy.

## **Table of Contents**

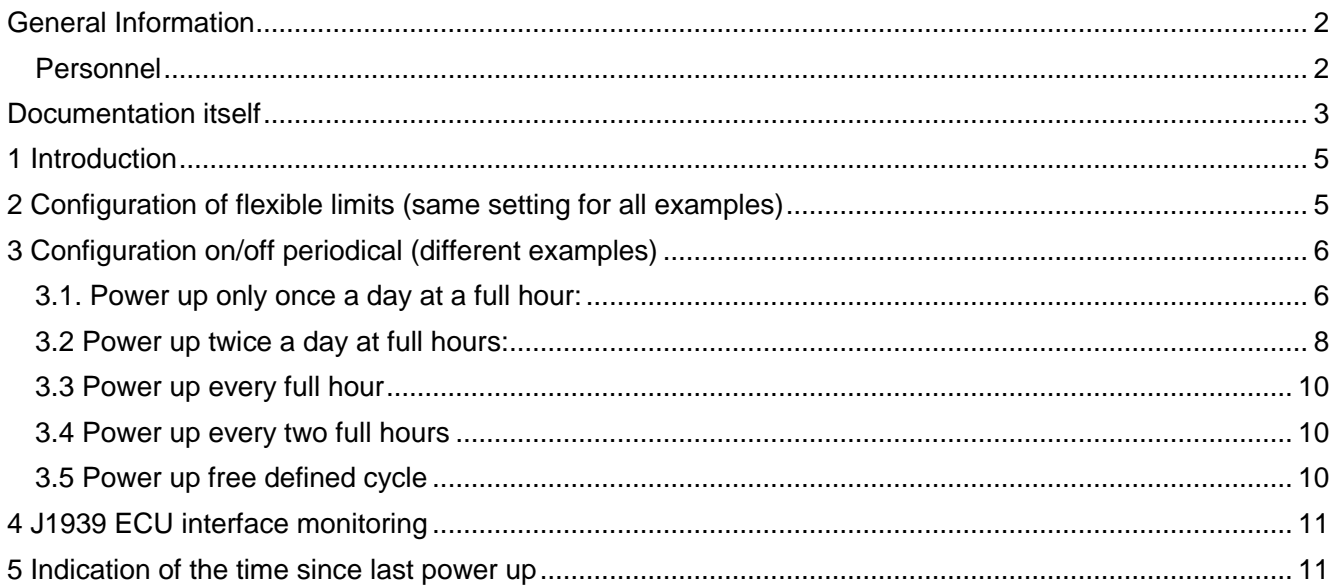

## <span id="page-4-0"></span>**1 Introduction**

In some application the Engine Control Unit (ECU) shall be powered down if the generator is not requested. This is to economize battery power.

If the ECU is powered down, the ECU is not able to send any J1939 CAN messages to the easYgen. Thus the easYgen cannot trigger any alarm, if there is e.g. a coolant leakage it is not possible to detect this until the ECU is requested and powered up.

This application note gives some examples how the easYgen could be configured to power up the ECU periodically to detect a coolant leakage.

In all examples relay 12 is used to power up the ECU. This relay must be connected parallel to the relay which powers up the ECU in normal operation (e.g. Fuel solenoid).

# **NOTICE**

If the ECU is powered down the visualized ECU values becomes lost after ca. 10s. (They are not latched.) Naturally a CAN interface timeout monitoring is not possible if the ECU is powered down.

## <span id="page-4-1"></span>**2 Configuration of flexible limits (same setting for all examples)**

Coolant level is monitored at two levels.

Flexible limits 1 and 2 are taken to monitor coolant level via J1939 data SPN 111 whhich is represented by the analog variable "AM 07.16 111:Coolant Level"

Flexible limit 1 named **"Low coolant level 1"** is configured to alarm class B and shall trip if the coolant level underruns 90 %.

Flexible limit 2 named **"Low coolant level 2"** is configured to alarm class C and shall trip if the coolant level underruns 80 %.

Self acknowledge is configured to "No" at both limits. (This is that the alarm remains tripped if the ECU is powered down again.)

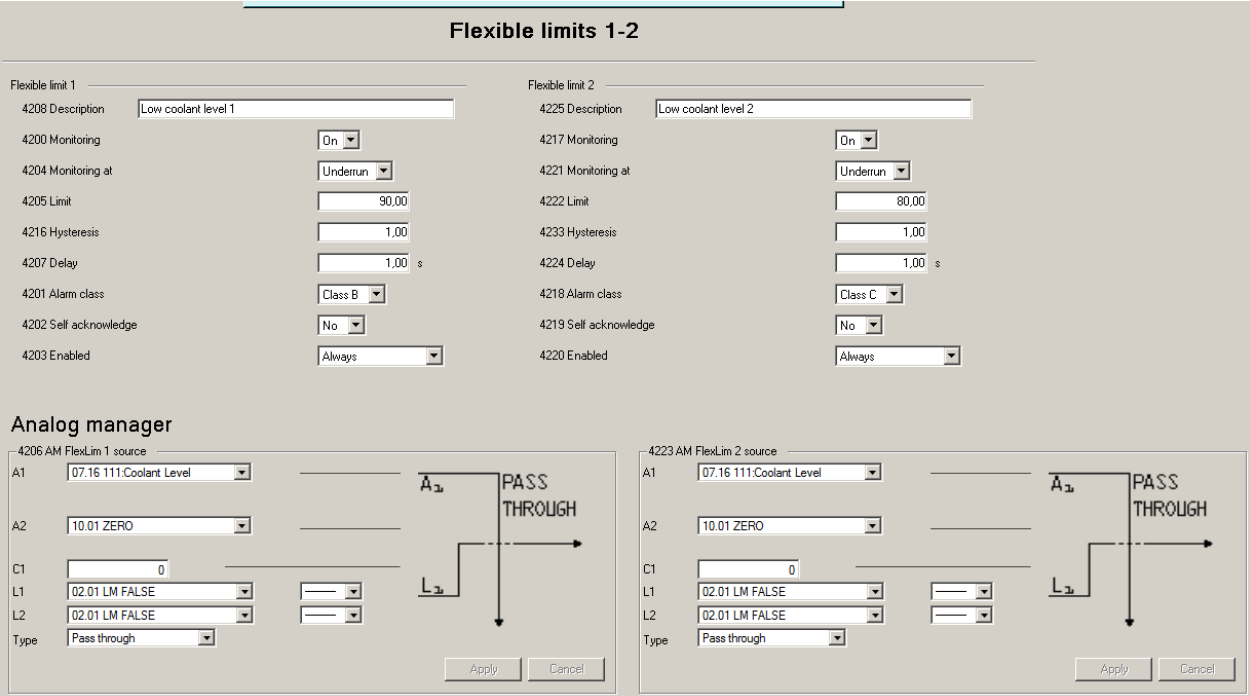

## <span id="page-5-0"></span>**3 Configuration on/off periodical (different examples)**

### <span id="page-5-1"></span>3.1. Power up only once a day at a full hour:

The ECU shall be powered only once a day at 11 a.m. for 2 minutes (= 120000 ms).

Configure "Active hour" (1662) to 11. Thus the command variable "11.05 Active hour" becomes true every day at 11 a.m. for one hour.

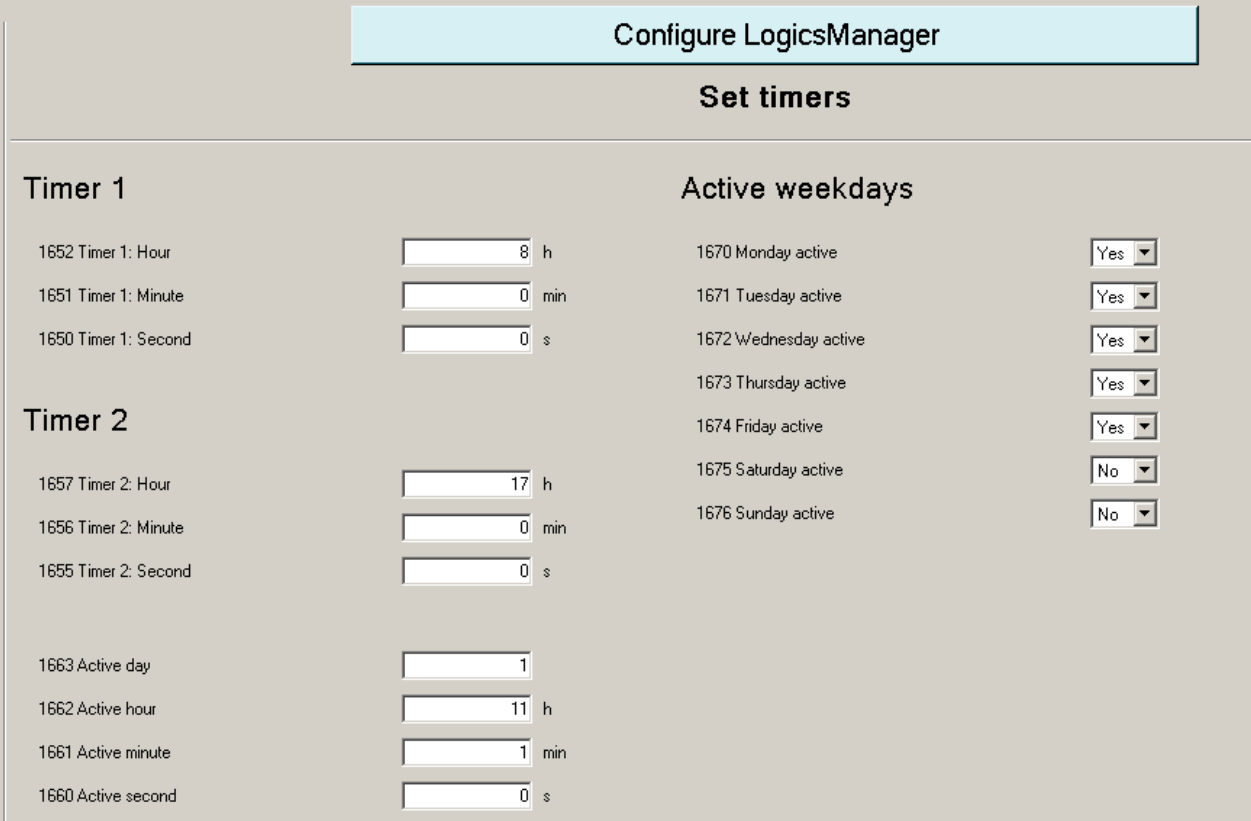

Take an AM Internal value, select the function "One Shot", set L1 to "11.05 Active hour" and set C1 to 120000 ms (2 minutes).

Now the binary output of this AM will become true every day at 11 o'clock for 2 minutes.

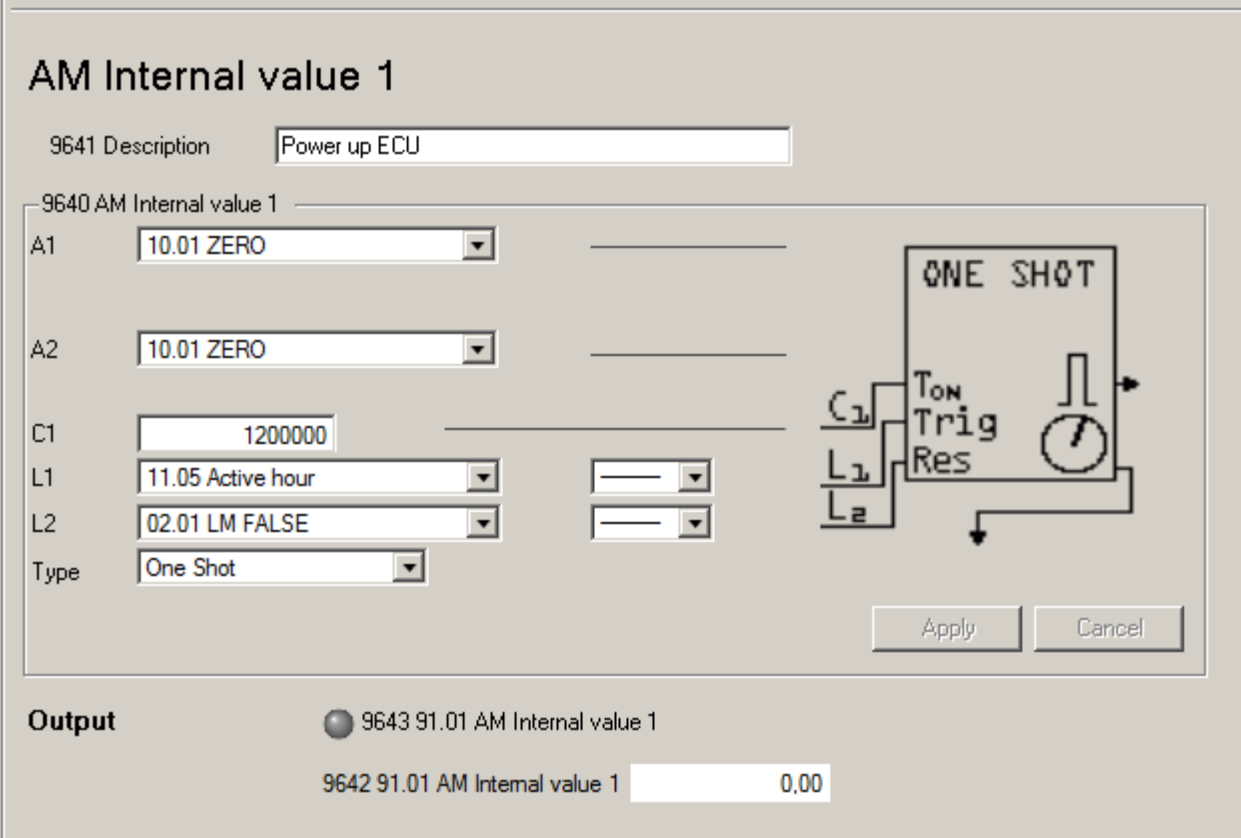

In all examples relay 12 is used to power up the ECU. This relay must be connected parallel to the relay which powers up the ECU in normal operation (e.g. Fuel solenoid).

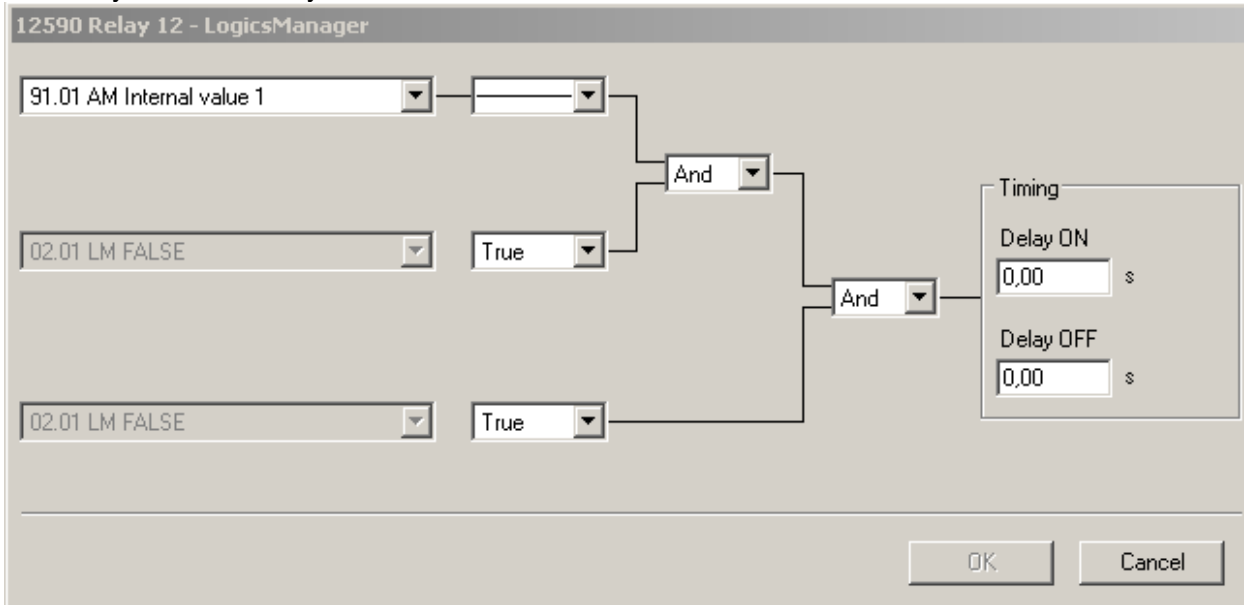

This relay is controlled by the command variable "91.01 AM Internal value 1"

## <span id="page-7-0"></span>3.2 Power up twice a day at full hours:

In this example the ECU is powered up for 2 minutes at 11 a.m. and 11 p.m.

Configure "Active hour" (1662) to 11. Thus the command variable "11.05 Active hour" becomes true every day at 11 a.m. for one hour.

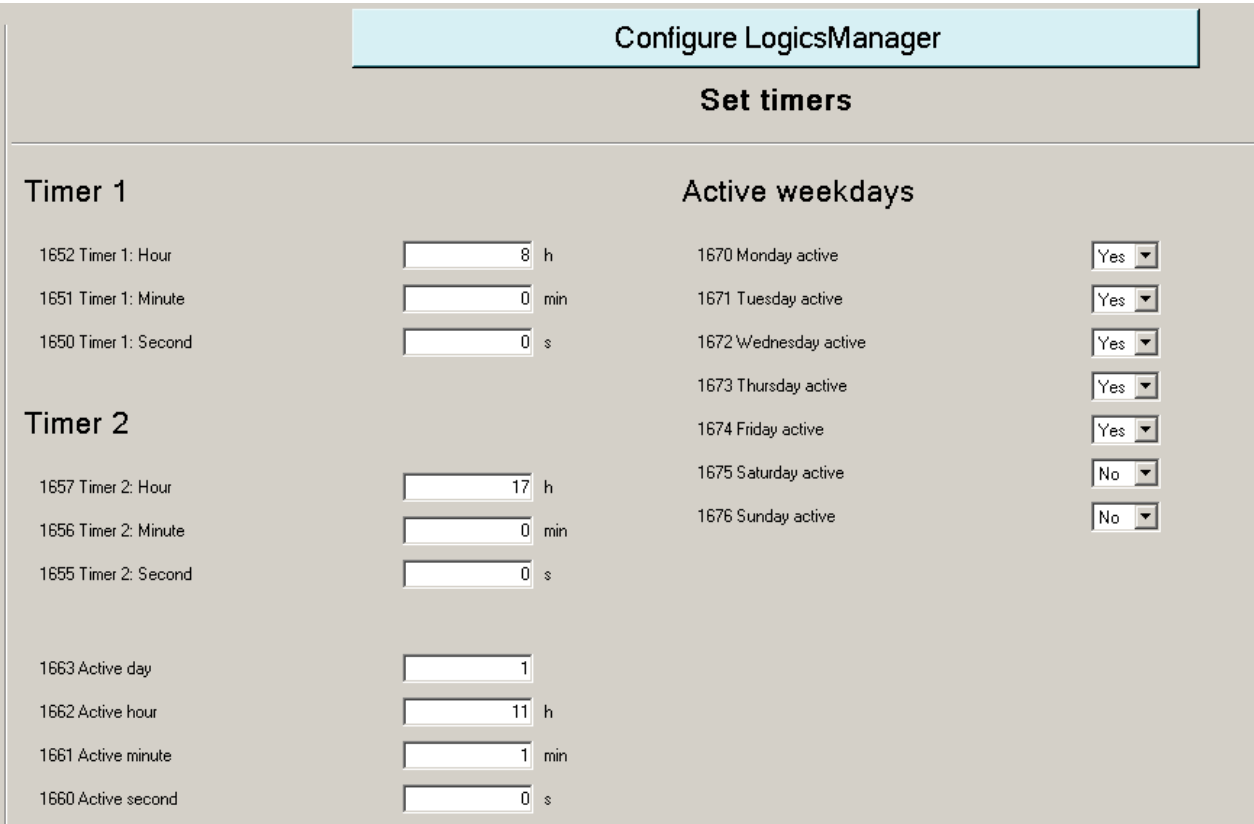

For the  $2^{nd}$  power up a delay time must defined. In the example the time should be 12 h (=43200000 ms). The power up at 11 a.m. is done like example 1.

For power up at 11 p.m.an "One Shot" of 12 h (C1 = 43200000 ms) is triggered with "AM Internal value 2".

L1 of "AM Internal value 3" is assigned **inverted** to the binary output of "AM Internal value 2" is "91.02 AM. C1 is set to 120000 ms.

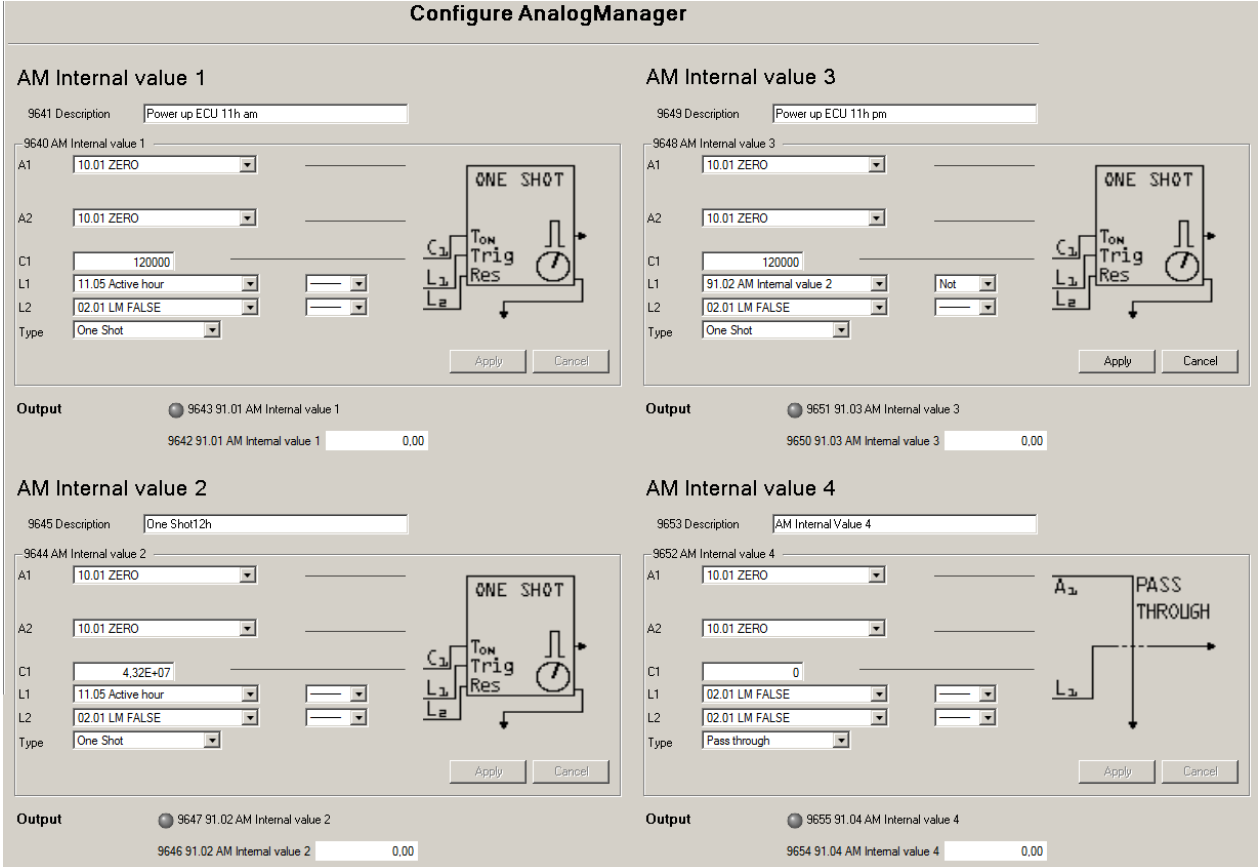

### Relay 12 is assigned to "AM Internal value 1" for 11 a.m. and to "AM Internal value 3" for 11 p.m:

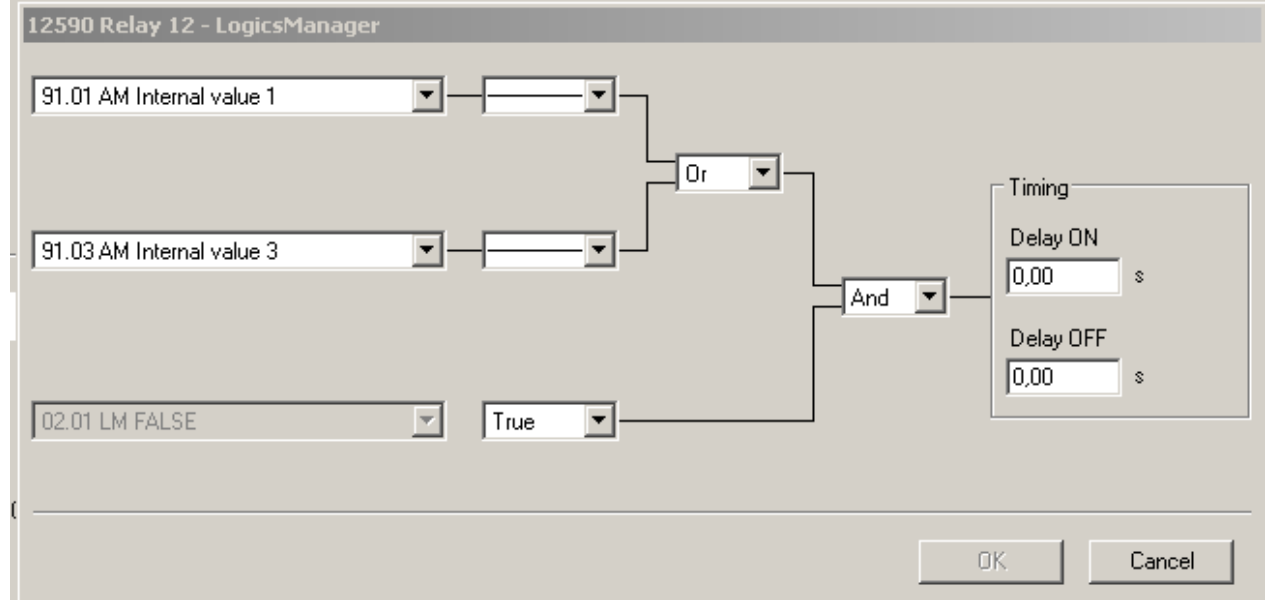

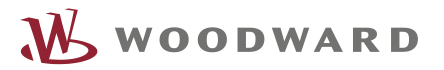

### <span id="page-9-0"></span>3.3 Power up every full hour

Take the same configuration like example 1 with the following exceptions: -set the minute you want to power up the ECU parameter 1661 (set 0 for full hour) -Set L1 of AM Internal value 1 to "11.06 Active minute"

#### <span id="page-9-1"></span>3.4 Power up every two full hours

There is a very easy way to do this: Take the setting for flexible limits from example 1. -Set L1 of AM Internal value 1 to "11.08 Engine 1h" This flag toggles every full hour, it has a rising edge every two hours which triggers the One Shot

#### <span id="page-9-2"></span>3.5 Power up free defined cycle

In this example the ECU is powered up for **2 minutes every 3 h**. "AM Internal value 3" defines the 2 minutes **on-time** "ECU time on [ms]"(12000 ms) "AM Internal value 2" defines the **off-time** "ECU time off  $\text{ms}$ " . 3 h = 10800000 ms.  $Off-time = 3h - 2 min = 10800000 ms - 120000 ms = 10680000 ms$ "AM Internal value 1" is set to Type = Toggle. A1 (Delay On Time) is set to "AM Internal value 2" ("ECU time off [ms]").

A2 (Delay Off Time) is set to "AM Internal value 2" ("ECU time on [ms]").

L1 the enable input is set to constant true.

The binary output of "91.01 AM Internal value 1" is used to control the relay.

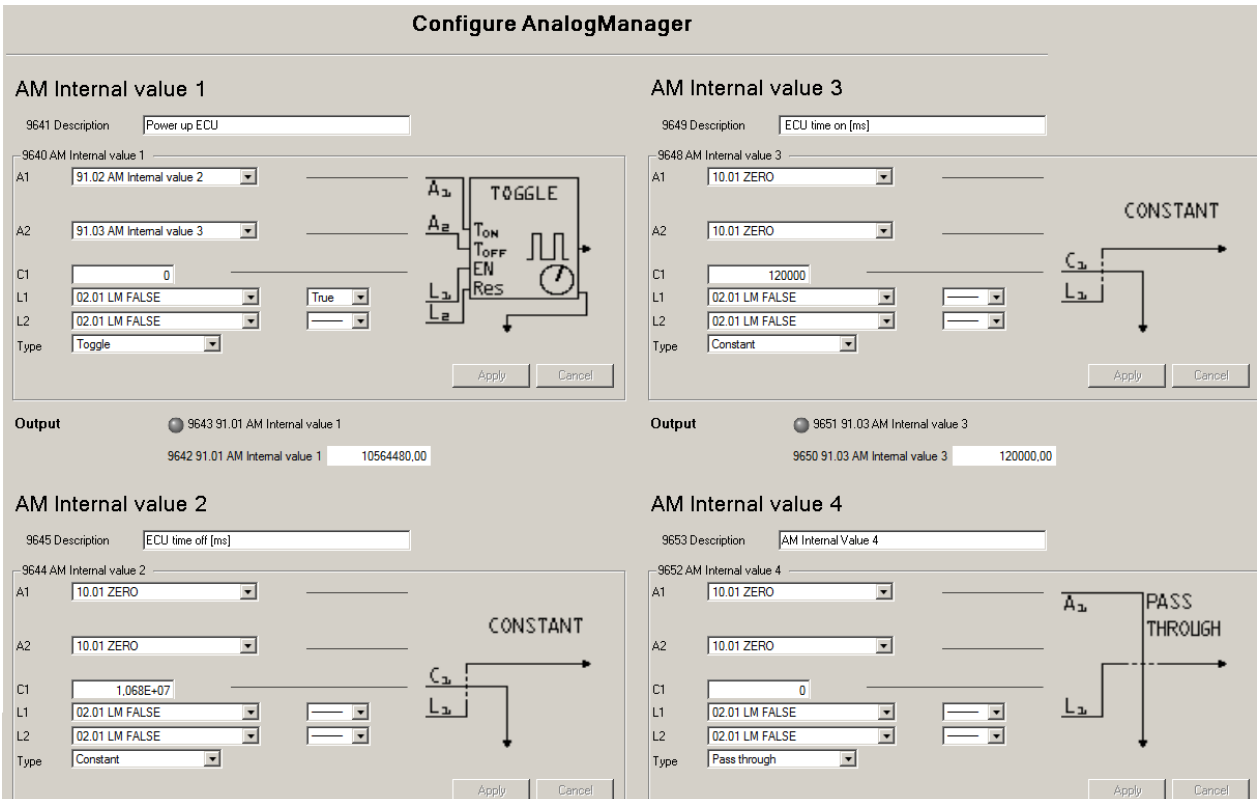

## <span id="page-10-0"></span>**4 J1939 ECU interface monitoring**

To avoid wrong J1939 CAN interface timeout errors, the J1939 ECU monitoring must be switched off or only be enabled with "87.70" LM: Eng.mon":

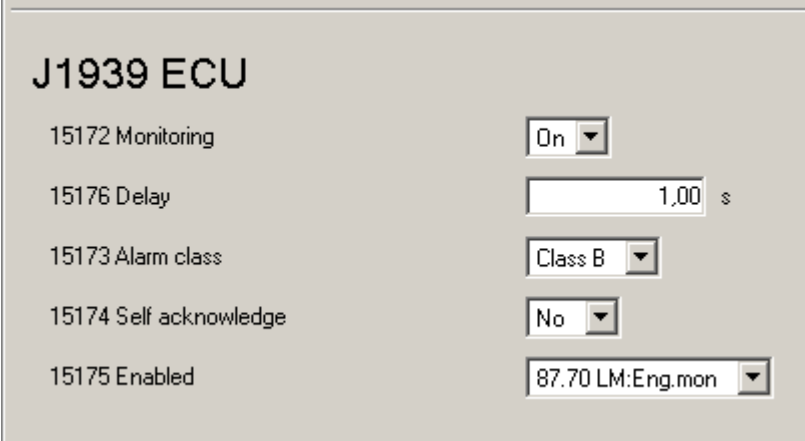

## <span id="page-10-1"></span>**5 Indication of the time since last power up**

The time period for power cycle is known and the events have a time stamp. For this reason in most cases it would not be necessary to add an additional timer to calculate the time since last power on (update). But if required it could be realized with Analogmanagers and the customer screen e.g. with the following configuration:

At first a timer is realized with "AM Internal value 5". It is supposed that the period time is max. 24. To avoid any overrun the time is set to  $25h$  (C1 = 90000000 ms).

The timer is starting if the ECU is powered down. In our examples if "13.12 Discrete output 12" (relay 12) becomes **false**.

The timer will be reset if "13.12 Discrete output 12"becomes true.

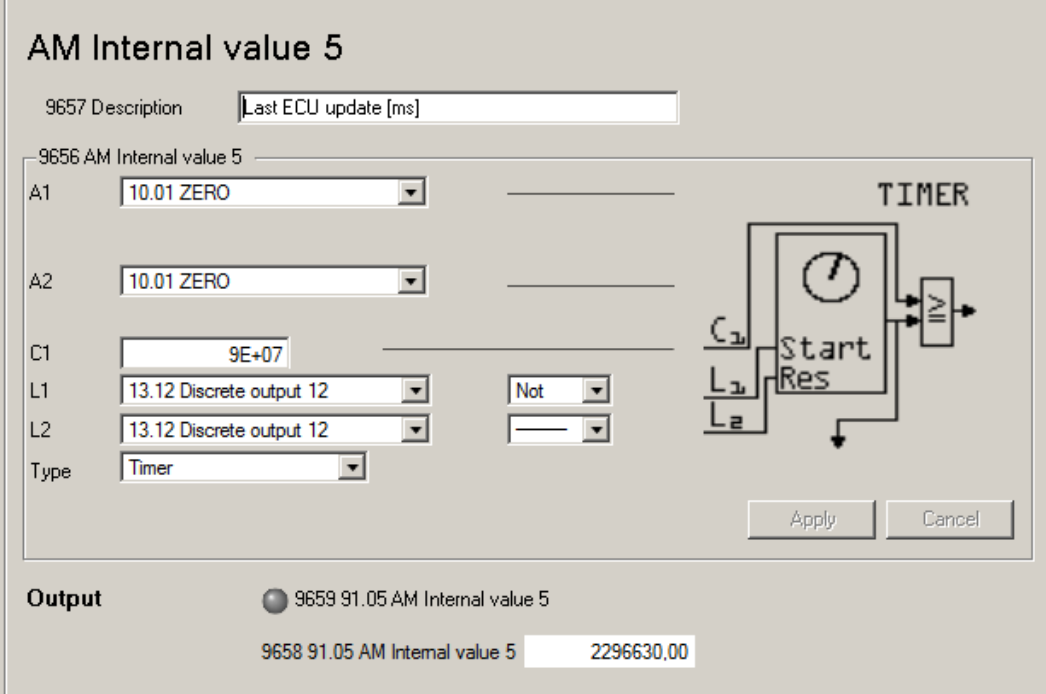

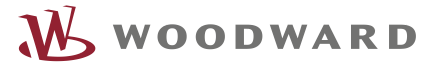

"AM Costumer screen 1" is used to visualized the time. The conversion of the output signal of "AM Internal value 5" which is in milliseconds to hour is done by this analogmanager too.

The function "Divide" is configured.

The source A1 is set to 91.05 AM Internal value 5.

A2 is set to "10.02 ONE" (= constant 1).

To convert ms to h the value in ms must be divided by 3600000. The [reciprocal](http://dict.leo.org/ende/index_de.html#/search=reciprocal&searchLoc=0&resultOrder=basic&multiwordShowSingle=on&pos=0) of 3600000 is 2,777778E-07. The source is multiplied with

 $C1 = 2,777778E-07.$ 

(The multiplication with the [reciprocal](http://dict.leo.org/ende/index_de.html#/search=reciprocal&searchLoc=0&resultOrder=basic&multiwordShowSingle=on&pos=0) is not such intuitive. But otherwise an additional analogmanager must be used to define the constant 3600000 for A2.)

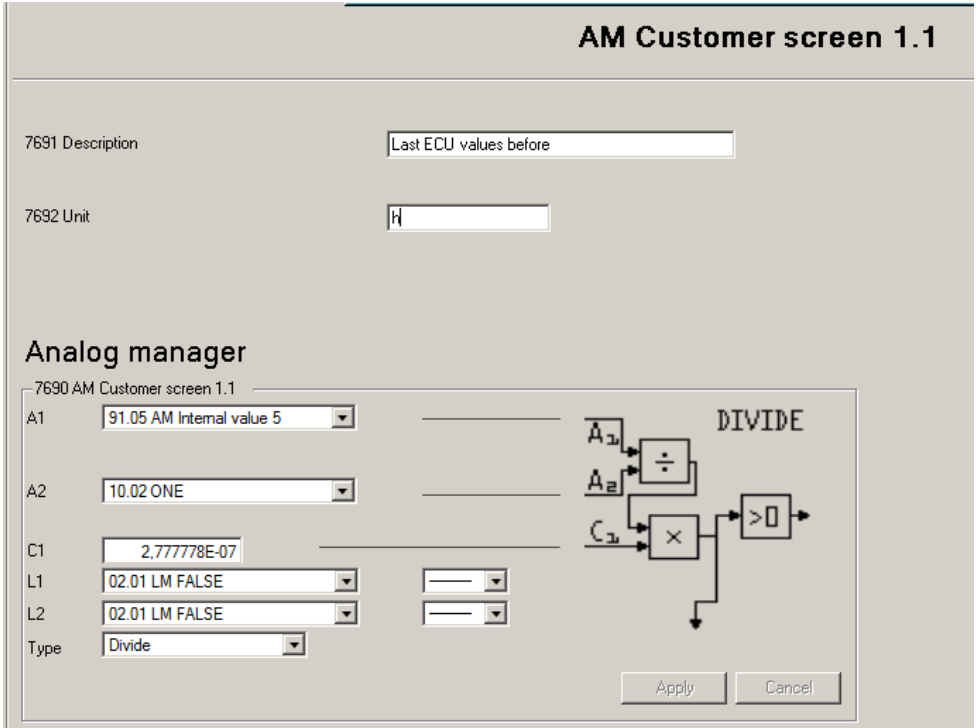

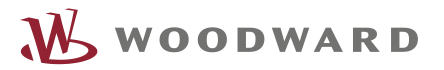

We appreciate your comments about the content of our publications. Please send comments to: [stgt-doc@woodward.com](mailto:stgt-doc@woodward.com) Please reference publication 37664.

> Homepage [www.woodward.com](http://www.woodward.com/)

**Woodward has company-owned plants, subsidiaries, and branches, as well as authorized distributors and other authorized service and sales facilities throughout the world. Complete address / phone / fax / email information for all locations is available on our website.**

THE INFORMATION CONTAINED IN THIS APLLICATION NOTE IS PROVIDED AS IS WITHOUT REPRESENTATIONS OR WARRANTIES OF ANY KIND EXPRESSED OR IMPLIED. THE ADHERENCE TO THE INFORMATION CONTAINED IN THIS APPLICATION NOTE SHALL BE AT THE USER'S OWN RISK. WOODWARD EXPRESSLY DISCLAIMS ANY REPRESENTATIONS OR WARRANTIES CONCERNING WHETHER THE DELIVERABLES, OR SOFTWARE WILL PRODUCE ANY SPECIFIC RESULT OR PERFORM ANY PARTICULAR FUNCTION. WOODWARD FURTHER EXPRESSLY DISCLAIMS ANY LIABILITY FOR DAMAGES, LOSSES, COSTS OR EXPENSES ARISING DIRECTLY OR INDIRECTLY FROM THE USE OF THIS APPLICATION NOTE, UNLESS WOODWARD HAS PROVABLY ACTED WITH WILLFUL MISCONDUCT OR GROSS NEGLIGENCE.

WOODWARD RESERVES THE RIGHT TO UPDATE ANY PORTION OF THIS PUBLICATION AT ANY TIME. INFORMATION PROVIDED BY WOODWARD IS BELIEVED TO BE CORRECT AND RELIABLE. HOWEVER, NO RESPONSIBILITY IS ASSUMED BY WOODWARD UNLESS OTHERWISE EXPRESSLY UNDERTAKEN.